# <span id="page-0-0"></span>**PrimTux - Wiki**

# **[Bienvenue sur le wiki de PrimTux](https://wiki.primtux.fr/doku.php/start)**

- [Qu'est-ce que PrimTux ?](https://wiki.primtux.fr/doku.php/start#qu_est-ce_que_primtux)
- [Origine](https://wiki.primtux.fr/doku.php/start#origine)
- [Revaloriser](https://wiki.primtux.fr/doku.php/start#revaloriser)
- [Documentation](https://wiki.primtux.fr/doku.php/start#documentation)
- [Contribuer](https://wiki.primtux.fr/doku.php/start#contribuer)
- [Les auteurs](https://wiki.primtux.fr/doku.php/start#les_auteurs)

## **[Présentation du système](https://wiki.primtux.fr/doku.php/presentation_du_systeme)**

- [Quelques captures d'écran](https://wiki.primtux.fr/doku.php/presentation_du_systeme#quelques_captures_d_ecran)
- [Logithèque de PrimTux](https://wiki.primtux.fr/doku.php/presentation_du_systeme#logitheque_de_primtux)
- [HandyMenus de PrimTux](https://wiki.primtux.fr/doku.php/presentation_du_systeme#handymenus_de_primtux)
- [Filtrage Web](https://wiki.primtux.fr/doku.php/presentation_du_systeme#filtrage_web)
- [Caractéristiques techniques](https://wiki.primtux.fr/doku.php/presentation_du_systeme#caracteristiques_techniques)
- [Historique non-exhaustif des améliorations et évolutions](https://wiki.primtux.fr/doku.php/presentation_du_systeme#historique_non-exhaustif_des_ameliorations_et_evolutions)

## **[Les différentes versions de PrimTux](https://wiki.primtux.fr/doku.php/plateformes)**

- [Choix de la version selon le PC](https://wiki.primtux.fr/doku.php/plateformes#choix_de_la_version_selon_le_pc)
- [PrimTux2 Dys: la PrimTux2 accessible](https://wiki.primtux.fr/doku.php/plateformes#primtux2_-_dysla_primtux2_accessible)
- [PrimTux pour Raspberry Pi](https://wiki.primtux.fr/doku.php/plateformes#primtux_pour_raspberry_pi)

## **[Tester, installer et utiliser PrimTux: manipulations de base](https://wiki.primtux.fr/doku.php/installer_utiliser_primtux2)**

- [Télécharger et essayer PrimTux](https://wiki.primtux.fr/doku.php/installer_utiliser_primtux2#telecharger_et_essayer_primtux)
- [Installer PrimTux](https://wiki.primtux.fr/doku.php/installer_utiliser_primtux2#installer_primtux)
- [Mettre à jour PrimTux](https://wiki.primtux.fr/doku.php/installer_utiliser_primtux2#mettre_a_jour_primtux)
- [Premiers pas après l'installation de PrimTux](https://wiki.primtux.fr/doku.php/installer_utiliser_primtux2#premiers_pas_apres_l_installation_de_primtux)

## **[Personnalisation](https://wiki.primtux.fr/doku.php/plus_loin)**

- [Apprendre à utiliser la ligne de commande sous PrimTux](https://wiki.primtux.fr/doku.php/guide-ligne-commande)
- [Configurer l'autologin](https://wiki.primtux.fr/doku.php/configurer_autologin)
- [Configurer les handymenus de PrimTux](https://wiki.primtux.fr/doku.php/handymenu-primtux2-configurer)
- [BNE-Linux](https://wiki.primtux.fr/doku.php/bne-linux)
- [Contrôle parental](https://wiki.primtux.fr/doku.php/controle_parental)
- [Création d'une machine virtuelle PrimTux sous linux](https://wiki.primtux.fr/doku.php/vm-linux-new)
- [Démarrer par défaut en mode "Ordi Nosaure" ou NON-PAE sur version installée \(PrimTux4-](https://wiki.primtux.fr/doku.php/menu_demarrage) [Debian8\)](https://wiki.primtux.fr/doku.php/menu_demarrage)
- [Désactiver le pavé numérique pour les PCs portables](https://wiki.primtux.fr/doku.php/pave-numerique)
- [Enregistrement par défaut des fichiers LibreOffice dans un répertoire réseau](https://wiki.primtux.fr/doku.php/utilisation-reseau:dossier-reseau-libreoffice)
- [Installer des applications](https://wiki.primtux.fr/doku.php/installer_applications)
- [Installer le noyau Linux 4.9 \(PrimTux4-debian8\)](https://wiki.primtux.fr/doku.php/linux-image)
- [Lire un CD ou un DVD automatiquement à l'insertion](https://wiki.primtux.fr/doku.php/cd-auto)
- [Modifier l'apparence](https://wiki.primtux.fr/doku.php/personnaliser_apparence)
- [Partager un répertoire de travail sur un réseau](https://wiki.primtux.fr/doku.php/utilisation-reseau:partage-dossier)
- [Régler l'horloge date et heure](https://wiki.primtux.fr/doku.php/regler_date_et_heure)

#### **[Déployer PrimTux](https://wiki.primtux.fr/doku.php/deployer_primtux)**

- [Déployer PrimTux en démarrage simple \(PrimTux est le seul système installé sur le PC\)](https://wiki.primtux.fr/doku.php/deployer_primtux)
- [Déployer PrimTux en multiboot \(Un autre système est déjà installé sur le PC\)](https://wiki.primtux.fr/doku.php/deployer_primtux#deployer_primtux_en_multiboot_un_autre_systeme_est_deja_installe_sur_le_pc)

## **[Meuble informatique: conception de la PrimTux-Mobile](https://wiki.primtux.fr/doku.php/primtux-mobile)**

**[Licences](https://wiki.primtux.fr/doku.php/licences)**

**[Ils en parlent...](https://wiki.primtux.fr/doku.php/revue_de_presse)**

**[Logos ardoise](https://wiki.primtux.fr/doku.php/logos)**

**[Cadeaux](https://wiki.primtux.fr/doku.php/cadeaux)**

**[PrimTux - Wiki](#page-0-0)**

**[Guide de démarrage rapide](https://wiki.primtux.fr/doku.php/guidedvp:sommaire)**

**[Aides-mémoire](https://wiki.primtux.fr/doku.php/aides-memoire)**

- [Site principal](https://primtux.fr)
- [Forum](https://forum.primtux.fr)
- [Ressources PrimTux](https://ressources.primtux.fr/)
- [Sources sur Framagit](https://git.framasoft.org/users/Steph/projects)
- [@PrimTux-Team](https://twitter.com/PrimTux_Team)

#### **Archives**

## **[Tester, installer et utiliser PrimTux-Eiffel \(deuxième version de PrimTux\)](https://wiki.primtux.fr/doku.php/installer_utiliser_eiffel)**

- [Logithèque de PrimTux-Eiffel](https://wiki.primtux.fr/doku.php/logitheque)
- [HandyMenus de PrimTux Eiffel](https://wiki.primtux.fr/doku.php/handymenu-primtux)
- [Comment essayer PrimTux](https://wiki.primtux.fr/doku.php/tester-primtux)
- [Installer PrimTux-Eiffel](https://wiki.primtux.fr/doku.php/installer_eiffel)
- [Premiers pas après l'installation de PrimTux Eiffel](https://wiki.primtux.fr/doku.php/premiers_pas_eiffel)
- [Verrouiller les tableaux de bord](https://wiki.primtux.fr/doku.php/verrouiller)
- [Nouvelles fonctionnalités depuis la sortie de la première version de PrimTux Eiffel](https://wiki.primtux.fr/doku.php/nouvelles-fonctionnalites)
- [PrimTux base \(PrimTux Eiffel sans les logiciels éducatifs\)](https://wiki.primtux.fr/doku.php/primtux-base)
- [PrimTux Eiffel en machine virtuelle portable](https://wiki.primtux.fr/doku.php/vm-primtux)

## **[Installer et utiliser PrimTux-Liberté \(première version de PrimTux\)](https://wiki.primtux.fr/doku.php/installer_utiliser_liberte)**

- [Télécharger et installer PrimTux Liberté](https://wiki.primtux.fr/doku.php/installer_liberte)
- [Premiers pas après l'installation de PrimTux Liberté](https://wiki.primtux.fr/doku.php/premiers_pas)

#### Ajouter une page:

Vous n'avez pas les droits pour ajouter une page

From: <https://wiki.primtux.fr/>- **PrimTux - Wiki**

Permanent link: **<https://wiki.primtux.fr/doku.php/sidebar?rev=1571754446>**

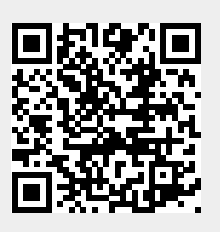

Last update: **2022/10/04 19:49**